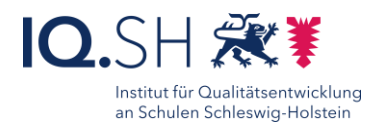

# Annotation an der interaktiven Tafel Philosophy Plenum mit einer Onboard- Software

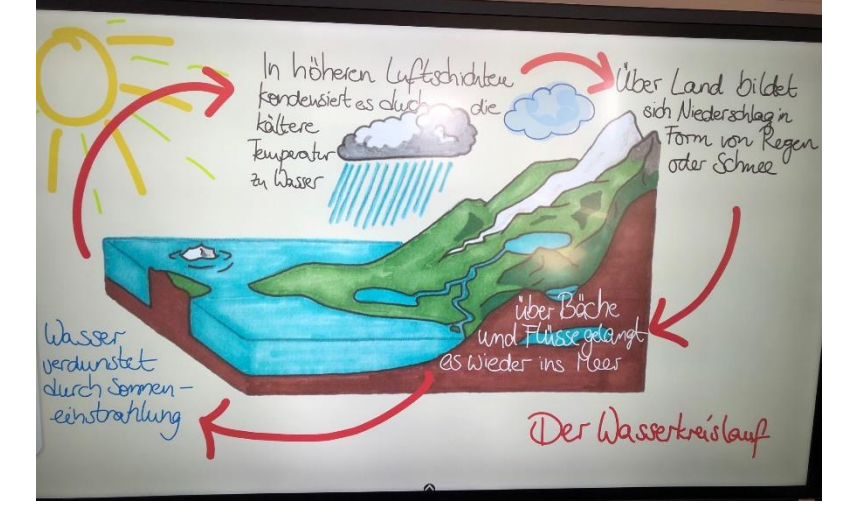

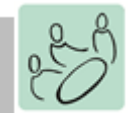

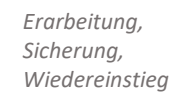

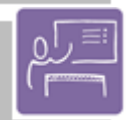

*Lehrervortrag, Unterrichtsgespräch*

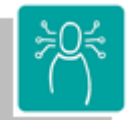

*Visualisieren, Präsentieren, Strukturieren von Inhalten*

*K1 Suchen, verarbeiten und Aufbewahren K3 Produzieren und Präsentieren*

### Ziele:

- Erstellen und ggf. Bereitstellen eines digitalen Tafelbildes
- Speichern des Endproduktes ggf. in verschiedenen Dateiformaten

## Beschreibung:

Das zu beschriftende Tafelbild kann vorab oder gemeinsam mit den Lernenden im Gespräch erstellt werden. Hierdurch wird gleichzeitig das vorhandene Wissen abgefragt oder (unbekannte) Fachbegriffe können gemeinsam besprochen werden.

Das fertige Tafelbild kann in verschiedenen Formaten gespeichert werden, z. B. als Vorlage für ein Arbeitsblatt zum Start in die nachfolgende Stunde. Sollte das Tafelbild weiterbearbeitet werden können, bietet die Software meist ein eigenes Dateiformat an. Dateien in diesem Format könnte dann auf anderen Geräten des gleichen Herstellers, z. B. mit einem USB-Stick, wieder geöffnet und weiter verändert werden. Alternativ gibt es meistens die Möglichkeit die gewählte Ansicht oder das komplette Whiteboard als PDF zu exportieren und es im Nachgang den Lernenden analog oder digital zur Verfügung zu stellen. Ablauf:

Falls noch nicht geschehen, sollte sich vor Beginn mit den Funktionen der vorhandenen Whiteboard-Software vertraut gemacht werden. Zusätzlich zu Schreibfunktionen gibt es die Möglichkeit, Bilder, Hintergründe oder Lineaturen (als Hilfslinien) einzufügen. Je nach Unterrichtsgegenstand und eigener Kreativität kann eine benötigte Abbildung mit Hilfe diverser Stifte und Farben eigenhändig erstellt oder, wie in diesem Beispiel, vorab in einer Bildersuchmaschine gesucht, ausgewählt und heruntergeladen werden (Lizenzfreiheit vorausgesetzt). Das Bild kann dann ins neue Whiteboard eingefügt werden, wobei sich der genaue Vorgang je nach Gerät unterscheidet. Hilfslinien können beim Beschriften hilfreich sein und am Ende wieder ausgeblendet werden.

Fehler können leicht mit der "Zurück-Funktion" ausgebessert werden. Je nach Unterrichtsgegenstand könnten am Ende noch Formen (z. B. Pfeile) zur visuellen Unterstützung eingefügt werden. Für die Weiterarbeit bietet es sich an, einen Arbeitsauftrag digital vorzubereiten und durch Einfügen eines QR-Codes die Lernenden in die eigenständige Arbeit zu entlassen. Auf diesem Wege können auch Videos, interaktive Übungen oder sonstige Formate bereitgestellt werden.

#### **Differenzierung und sonderpädagogische Hinweise**  $\checkmark$  Aufgabe

In dieser Methode steht die Erteilung eines Arbeitsauftrages nicht im Fokus, kann aber nach Erarbeitung des Tafelbildes geschehen. Ausrüstung

Die Lehrkraft benötigt eine interaktive Präsentationsfläche.  $\sqrt{\text{Sozialform}}$ 

Die Vermittlung von Fachwissen durch einen frontalen Lehrervortrag oder ein Lehrer-Schüler-Gespräch stehen im Fokus. Material

Kann bei Bedarf mithilfe von QR-Codes digital bereitgestellt wer-

Abstraktion der Vermittlung und Automatisierungsgrad

Was benötigen Schülerinnen und Schüler?

Benötigte Software

den

-

OnBoard-Software bzw. Whiteboard-Funktion

Ähnliche Methoden

Erklärvideo

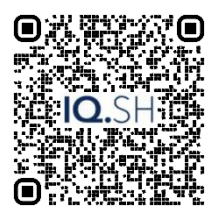

# 49